# Intro #2: Animation

# Animation

So far, we've only set up static scenes. We've learnt how to position different kinds of objects on the screen, and change how they look; but we haven't moved them or changed them after initialisation.

**Animation** means to give an appearance of movement. We do this by **changing values over time**.

First, let's start a **new project**.

You can do this by saving your last file with a different name (game1.js would be sensible), then reopen game.js. If you do that you'll need to delete everything after await uw.begin(), except for the first three lines that create the world and give it a title and background.

Then in this new file, make a Sprite with your favourite emoji. (You can search for emojis [here:](http://emoji.tjvr.org/) once you've found the one you want, click on it and it will be copied to your clipboard.)

```
var face = new Sprite
face.costume = \sqrt{V}
```
**Save, and check your Sprite appears!** 

#### **Forever**

We need a way to react to time passing. We do this by using **forever** to run code on every *frame*.

An app draws a new frame on the screen roughly 60 times a second (or 60 **FPS**, frames per second).

We can use forever to make our sprite spin!

Add a forever block, right after you create your Sprite.

```
face.forever(() => {
})
```
The forever blocks are fiddly to type; sorry about that. Make sure you get the brackets exactly right!

Rotate your Sprite a small amount every frame.

face.angle += 1

*Add this inside the forever block.*

In JavaScript, n += 1 is shorthand for n = n + 1. You can read it as **"change by"**.

We're increasing the angle of the sprite a little bit on every frame, so our sprite will slowly rotate clockwise.

**Save, and you should see your Sprite start to spin!** 

**Challenge:** make the sprite rotate anticlockwise.

**T** Make sure you can get your Sprite to spin the other way.

Now we know the basics of animation, lets try some simple movement.

**Instead** of rotating, make the Sprite move right.

```
face. angle += 1
```
*Delete this line.*

face.pos $X$  += 2

Save, and the Sprite should move to the right instead of rotating.

The numbers inside the forever are how much to move on each frame, so they control **how fast** the animation happens.

Make your sprite move a bit faster.

**T** Make sure you can get your Sprite to move faster.

**Challenge**: experiment with animating other properties, like gradually increasing scale:

face.scale  $*= 1.05$ 

Note that multiplying the scale by the fraction 1.05 is the same as increasing it by 5%.

See if you can get your Sprite to get bigger.

#### Events

Let's have our face shoot out a projectile toward our finger when we tap.

Delete (or comment out) the forever block for now – we won't need it until later.

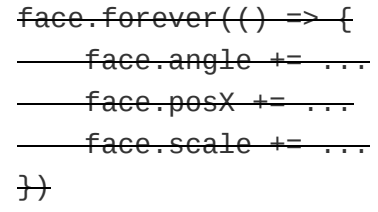

**Make sure your sprite stops moving.** 

Use on('tap') to detect when the screen is tapped.

```
world.onTap(e \Rightarrow f alert("dont touch this")
})
```
*Make sure you get the brackets right!*

The code inside the on(... block runs whenever the screen is tapped. So whenever you tap (or click) the screen, the message "don't touch this" should appear.

Save, and check that the message appears when you tap the screen.

That gets boring quickly, so let's make a projectile.

When the screen is tapped, create a bullet under your finger.

```
 alert("dont touch this")
```
*Delete this.*

```
 var bullet = new Sprite
bullet.costume = \mathbb{W}^+ bullet.posX = e.fingerX
 bullet.posY = e.fingerY
```
*Add this inside the world.onTap block.*

Save, and check that a bullet appears wherever you tap.

What's going on here? e is an **event** object, telling us the details of the **tap** event. The e.fingerX and e.fingerY attributes tell us the X & Y coordinates where the tap happened.

Now let's try moving our projectile!

Add a forever block to move the Sprite we created after the tap.

```
bullet.forever( ) => \{ bullet.posX += 3
     bullet.posY += 3
 })
```
*Make sure this is inside the world.onTap block still.*

Notice that the forever block has to be inside the world.onTap block. Just as we can't use a name like cow before it's been created, we can't use the name bullet **outside** the block that it was created inside. This phenomenon is called "scope".

Save, and check that a bullet appears and starts moving, wherever you tap.

#### Moving at an angle

Sometimes we want to move things at an angle – and to do this, we need **trigonometry**!

It'd be really neat if our bullets started at the face, and travelled outward toward the point where we tapped. Then it would feel more like a "cannon" sort-of game.

**Challenge**: make the bullets start at the same position as the face.

*Make sure you do this! If you don't, then the bullets won't move in the right direction later :-)*

 $\bullet$  Make sure the bullets always start from the face.

To move our bullets, we only need to know two things from trigonometry:

- 1 You can use .posX += uw.sin(angle) and .posY += uw.cos(angle) to move a sprite at an angle.
- 2 You can use angle  $=$  uw. atan2(dx, dy) to work out the angle you need to move something in a direction.

Currently, our bullets all go at 45°, which is dull. Let's fire them out at a random angle.

**Challenge**: create the bullets with a random initial direction.

*Hint: you want to set their angle to a random number between 1 and 360.*

 $\bullet$  Check the bullets are created pointing in a random direction.

Now move them at that angle by replacing your forever block.

```
bullet.posX += 3
bullet.posY += 3
```
*We don't want this anymore.*

bullet.posX  $+= 4 *$  uw.sin(bullet.angle) bullet.posY += 4 \* uw.cos(bullet.angle)

*Type this instead, inside the bullet.forever block.*

 $\bullet$  Check the bullets move in the same direction as they're facing.

By multiplying sin and cos by 4, we increase the speed of movement.

So we've done the first part – moving the bullets in a direction.

Now to work out the correct angle! We need to use atan2 for this. This is a special version of inverse *tan()* which takes two numbers – a difference in X and a difference in Y – and returns the correct angle.

We'll call the difference in X dx, and the difference in Y will be dy.

Delete your code for setting the bullet to a random angle.

 $bullet =$ ...

*Delete your existing line of code for setting bullet.angle.*

Work out the difference in X and Y between the face and your finger.

```
var dx = e.fingerX - face.posX
var dy = e.fingerY - face.posY
```
■ Use atan2 to get the correct angle.

```
bullet.angle = uw.atan2(dx, dy)
```
Check the bullets move toward your mouse.

Congrats! We've just made a… face-cannon… thing.

### **Conditions**

Animation is all very well, and we've learnt how to react to *events*. But how can we react to other things changing?

A **condition** returns a Boolean value: either true or false. They look like this:

- 1  $\times$  ===  $\times$  means  $\times$  *is equal to*  $\times$
- x !== y means *x is not equal to y* 2
- x < y means *x is less than y* 3
- x <= y means *x is less than or equal to y* 4
- !p means **not** *true if p is false, and vice-versa* 5
- p && q means **and** *true only if both p and q are true* 6
- p || q means **or** *true if either of p or q is true* 7

Here are some examples. These are all true:

```
1 \t!=\t22 42 == 42"moo" === "moo"
3
4 10 < 42
```
 $5$  !(false) 6 true && true 7 false || true

Finally, there's a really important condition built-in to you-win, called **.isTouching(otherSprite)**. More about that later!

Let's see what we can do with conditions.

**First, make our cannon-face move.** 

```
var xVel = 2
face.forever(() => {
     face.posX += xVel
})
```
*Add this at the bottom of your program, just before the end }).*

This time, we're giving its speed a name: xVel. We're doing this so we can change it later.

Just as you can give a name to Sprites, you can give a number a name to "remember" it for later. You can change it later, too.

Currently, our face moves to the right (increasing X).

Make it bounce off the right edge.

```
 if (world.width < face.right) {
   xVel = -2 }
```
*Make sure the if block is inside the face.forever block.*

We do this by comparing his right edge to the width of the world. If his right edge is greater than the width of the world, then he's gone off the right-hand side of the screen; so we set his velocity negative, so he starts moving left instead.

■ Flip the costume, for good measure...

 $face. flipped = true$ 

*Add this inside the if block.*

**Challenge:** make it bounce off the left edge too.

You'll need to add a second if block inside the face.forever.

**Hint:** the left-hand side of the world is where *X = 0*…

Check that the bullets still come from the face, and head toward your finger!

#### Fin

Excellent work! You've learnt how to:

- Do something over time with **forever**
- **Change attributes** using +=
- *Move* things over time (**animation**!)
- React to the **orientation** of the phone
- **How to detect taps** using .onTap
- How to move things at an **angle**
- Using if for **conditions**
- destroy-ing Sprites when you're finished with them

## What next?

If you want something else to try, here are some extensions to try! Why not:

Carry on moving the bullets at an angle, but have their picture stay upright.

*Hint: you'll need a var statement for this–but make sure you get it in the right place!*

*Hint #2: the relevant phenomenon here is called "scope", and it's hard to understand, so ask someone to explain it to you!*

- Generally have a play around with the thing you just made, or more generally, everything you've learnt in chapters 1 and 2.
- Continue on to the next [thing](file:///home/tim/code/lw/you-win/docs/Jump) once you're ready!  $\odot$